### **Table of Contents**

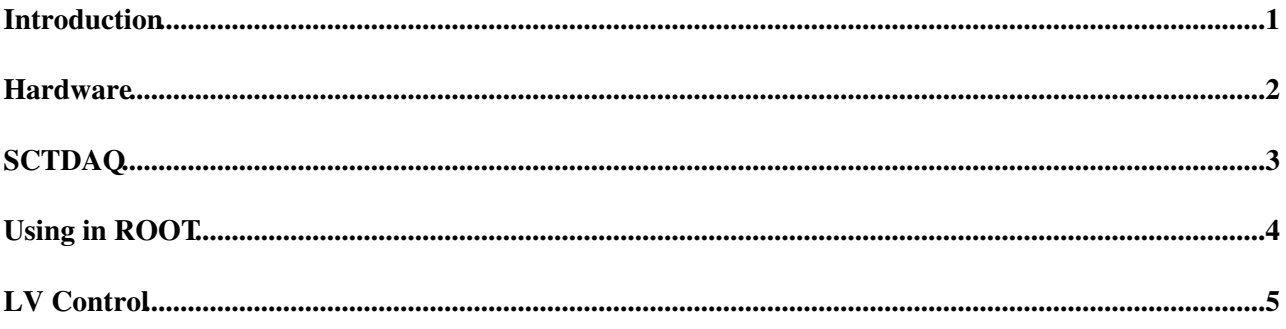

### <span id="page-1-0"></span>**Introduction**

This page is supposed to be a set of instructions on how to get the automated HV control working with SCTDAQ.THe following is how I managed to get it to work at Glasgow

### <span id="page-2-0"></span>**Hardware**

In Glasgow I use a Keithley 2410 attached to the DAQ PC by GPIB (using a GPIB-usb cable)

RS232 "should" work as well, however i haven't tested this as yet

Other Voltage sources that can be controlled are

- Keithley 2410
- 487 picoammeter/voltage source
- $22$

On my DAQ PC i have NI-VISA installed, which allows communication with the Keithley

## <span id="page-3-0"></span>**SCTDAQ**

The HV Control software is contained in the latest version of SCTDAQ that can be downloaded from the [SVN](https://twiki.cern.ch/twiki/bin/view/Sandbox/SVN)

It is possible that newest version has the HV Control sub-project already contained in sctdaq\_hsio project

If it does, then one of the sub projects will be called 'TkHVdll.'

If not, it can be added by doing the following:

- Open scdaq\_hsio
- Go to File, then Add, then existing project
- Navigate to \sctdaq\khvnew and add 'TkHVdll.vcproj'

In both cases, compile the SCTDAQ files as per usual (see <https://twiki.cern.ch/twiki/bin/viewauth/Atlas/StripsUpgradeDAQFreiburg>for more details )

If successful, the HV control can be used via root

# <span id="page-4-0"></span>**Using in ROOT**

#### Run Stavelet.cpp as normal

in the ROOT window, setting up is initialised using the following commands

- gSystem->Load("khvdll.dll")
- keith= new [TkHV](https://twiki.cern.ch/twiki/bin/edit/Sandbox/TkHV?topicparent=Sandbox.HVCONTROL;nowysiwyg=1)("GPIB::24::INSTR")

24 is the address of my 2410 via the GPIB

At this point some error codes appear on the device bit it "should" still work fine

#### **To ramp the voltage to a desired V:**

keith->Ramp(V,I,b)

where

- V is the required voltage
- I is the current compliance limit (in uA)
- $\bullet$  b is the ramping factor, which is either 1,2,3 or 4  $*(50, 20 1 \text{ and } 5V/\text{s}$  repectively)

#### **To Perform an IV scan**

keith->IVScan(Float\_t vStart, Float\_t vStop, Float\_t vStep, Float\_t vEnd, Float\_t iLimit, Int\_t msDelay)

where

- vStart is the starting Voltage
- vStop is the end voltage
- vStep is the voltage step
- vEnd is the voltage at which you want the source to return to
- iLimit is the current compliance (uA)
- msDelay is the delay between points (ms)

eg

keith->IVScan(1,10,1,0,10,5000);

*(Information on how to log the data and write to file to follow)*

## <span id="page-5-0"></span>**LV Control**

Again, my LV sourve is connected to the DAQ PC by GPIB

Open Measurement and automation to check the address the LV device is operating.

For me it was 6. (My device is a TTi [TSX3510P\)](https://twiki.cern.ch/twiki/bin/edit/Sandbox/TSX3510P?topicparent=Sandbox.HVCONTROL;nowysiwyg=1)

Now open rootlogon.c file in the sctdaq directory

In my setup the number in bold changed to '6' as below

 $TTi*$  CSI = 0; // GPIB address, for others use resource string  $CSI = new TTi(6)$ ;  $if(CSI>isValid==0)$   $CSI=0;$ break;

Run Stavelet.cpp as normal.

Is all is working, the following code should appear in the ROOT window:

*tokenTSX3510P TTi::PrintStatus for [TSX3510P](https://twiki.cern.ch/twiki/bin/edit/Sandbox/TSX3510P?topicparent=Sandbox.HVCONTROL;nowysiwyg=1) at resource GPIB::6::INSTR Max voltage 35V Max current 10A Set voltage 6.2V Set current 5.2A Output voltage 0.2V Output current 0A*

(the numbers will obvouisly chamge depending on the V and I that the device was set to)

The LV bias can now be controlled with the drop down menu in the GUI

#### **Note: The LV supply must be switched on when stavelet.cpp is run, otherwise ROOT will crash**

This topic: Sandbox > HVCONTROL Topic revision: r2 - 2013-05-09 - AndrewBlue

**T**TWiki **OPETL** Copyright &© 2008-2021 by the contributing authors. All material on this collaboration platform is the property of the contributing authors. or Ideas, requests, problems regarding TWiki? use [Discourse](https://discourse.web.cern.ch/c/collaborative-editing/wikis/12) or [Send feedback](https://twiki.cern.ch/twiki/bin/view/Main/ServiceNow)